## **nVidia Fix**

authors: Dimiter Prodanov and Wayne Raspband

Run this plugin to add the "-Dsun.java2d.noddraw=true" command line option to the ImageJ Windows configuration file (**ImageJ.cfg**). This may fix display problems caused by the buggy nVidia Windows display driver. You will need to restart ImageJ after running this plugin. Delete the "ImageJ.cfg" if there is a problem.

1) Download the plugin by dragging the class file to the ImageJ frame

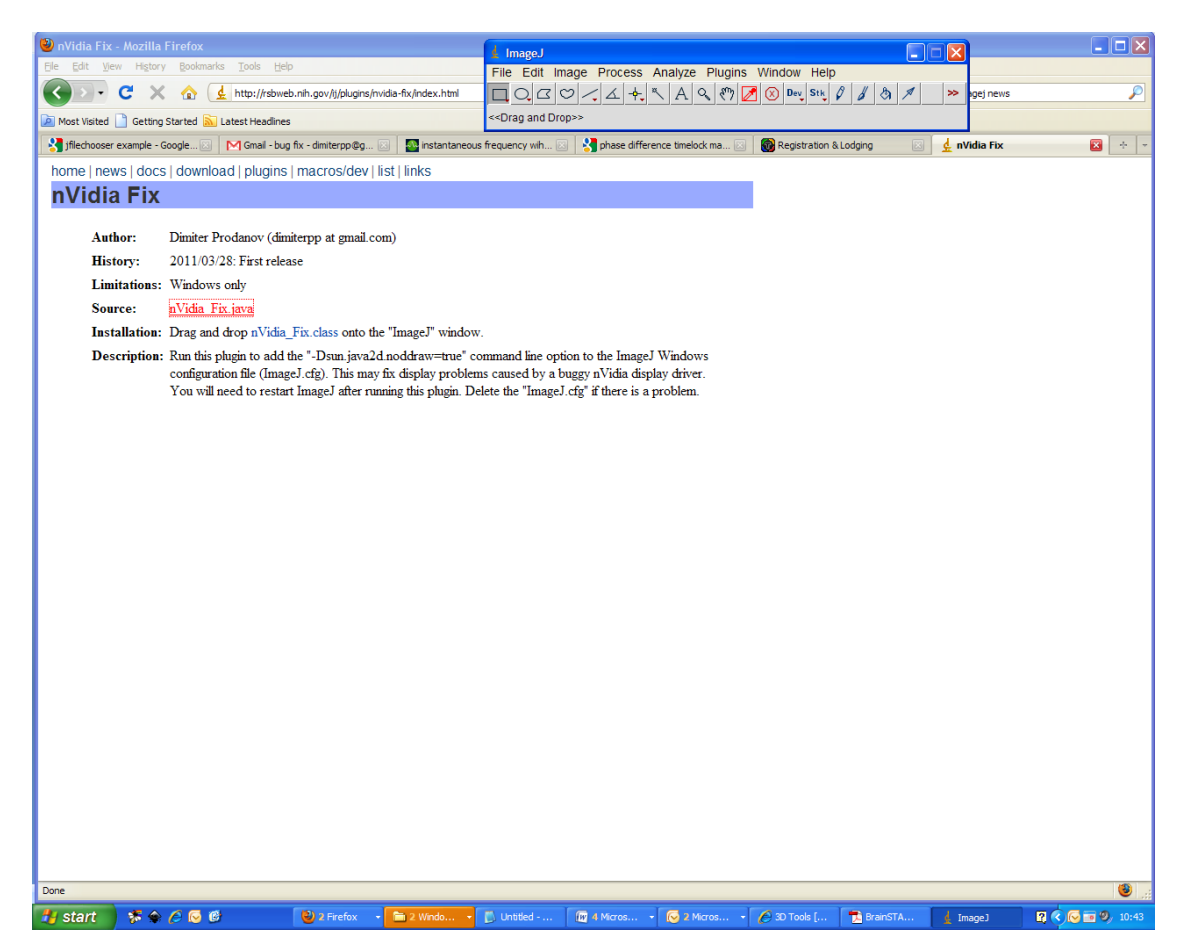

2) Save the plugin in the ImageJ's plugin folder

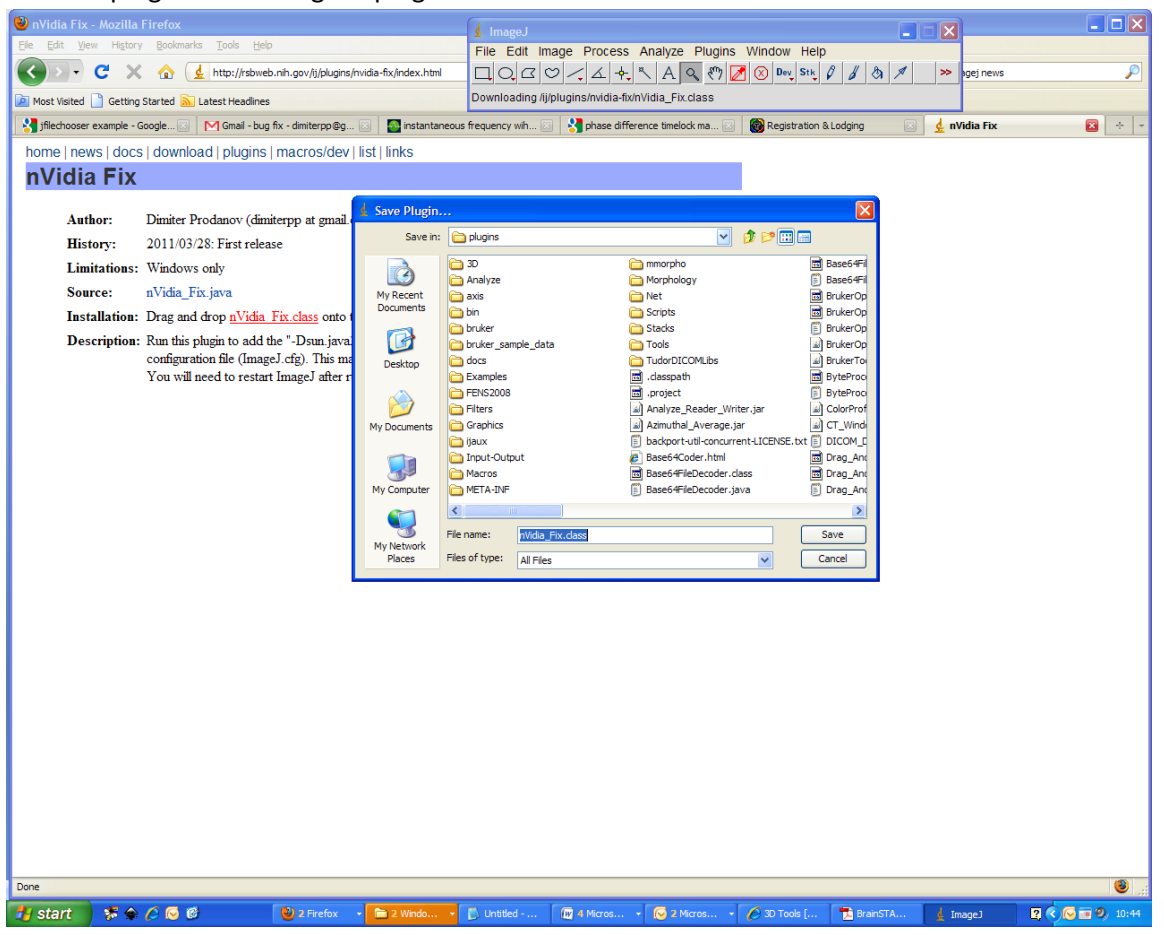

3) Start the plugin from the **Plugins** menu

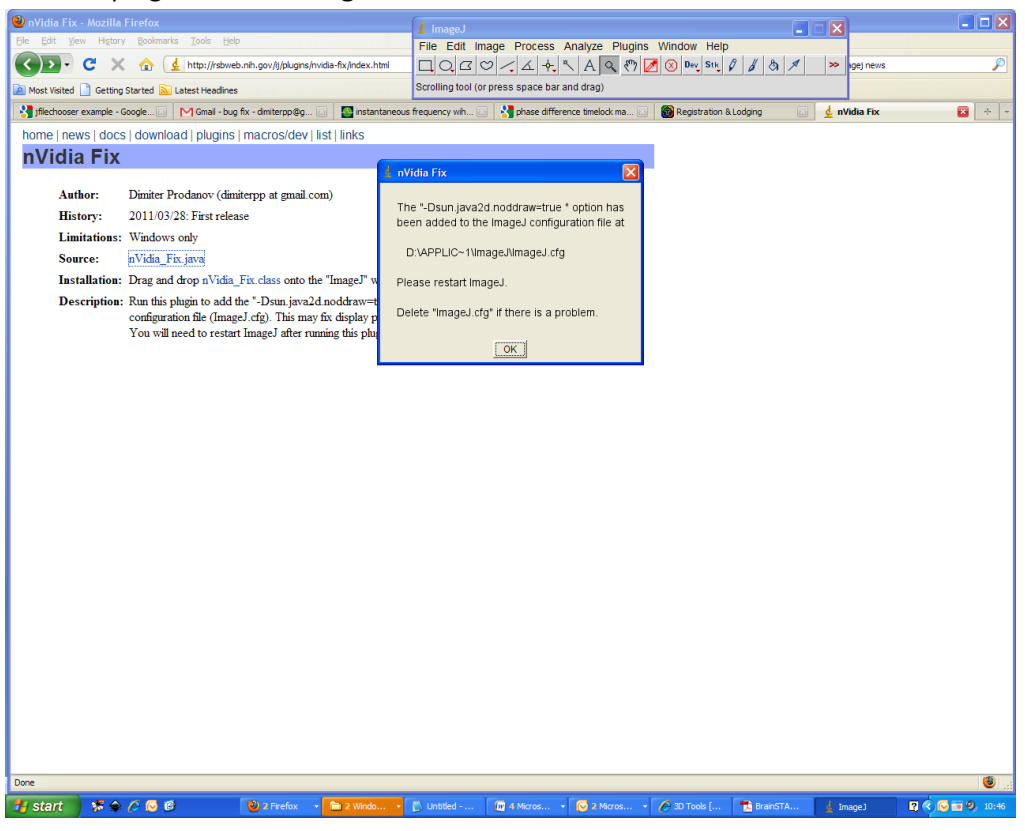

4) The correct option in the config file

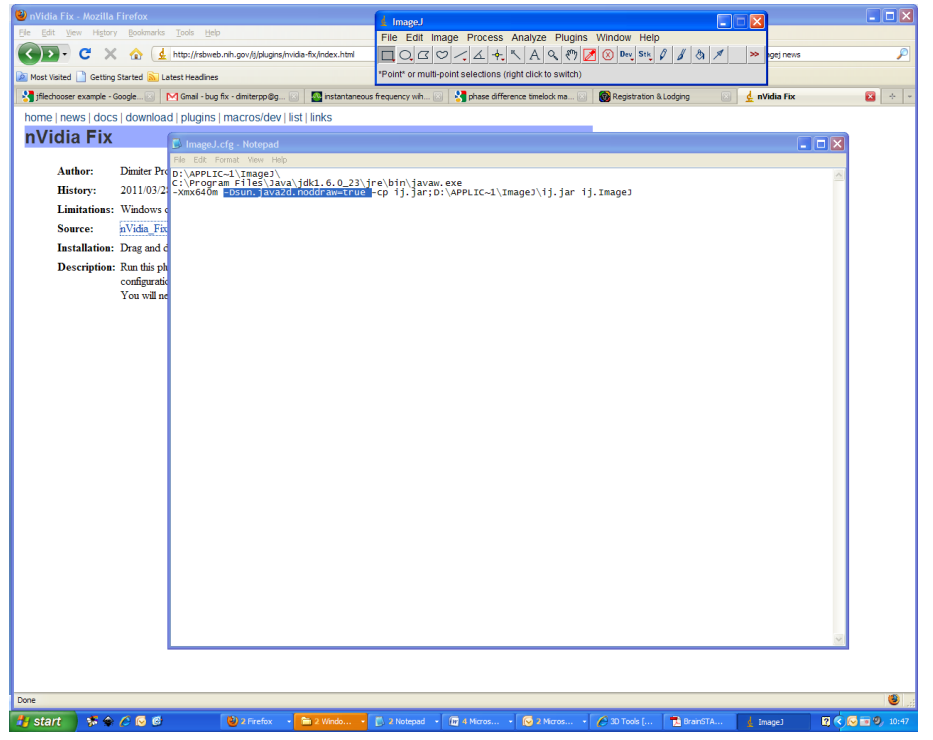